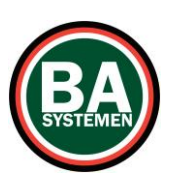

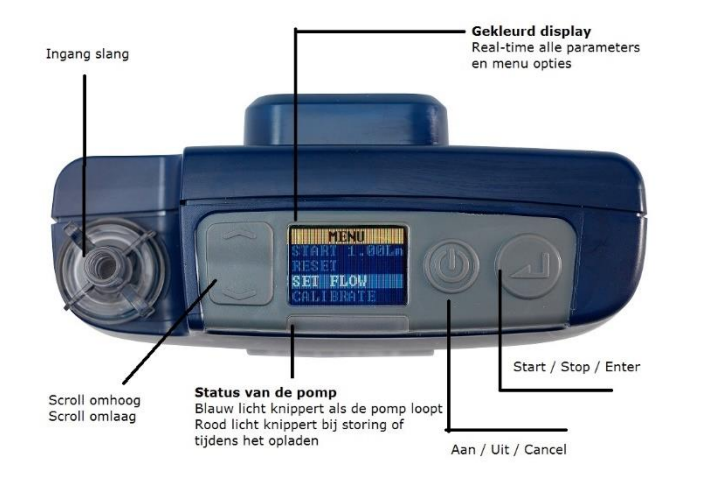

#### **Pomp aan en uit zetten**

Om de pomp aan te zetten druk je op

Om de pomp uit te zetten hou je de  $\bigcirc$  knop 3 seconden ingedrukt

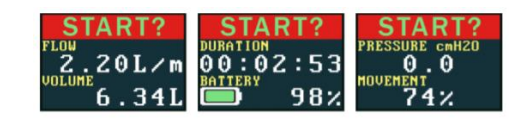

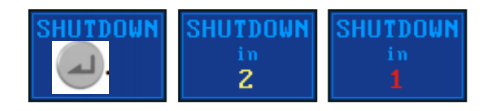

Let op: U kunt de pomp niet uitschakelen als deze bezig is met een sampling run (monstername), of als de timer is ingesteld.

## **Snelstartkaart Apex2 Snelstartkaart Apex2**

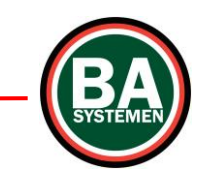

#### **Instellen van de flow rate**

**1** Ga naar SET FLOW en druk op **2** Druk op of om de flow rate te veranderen en druk op

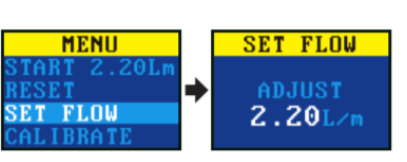

#### **Data resetten**

Ga naar het menu, kies RESET. Druk 3 seconden op en reset de pomp.

#### **Starten van een luchtmonstername**

Zorg dat uw pomp gekalibreerd, gecontroleerd en ingesteld is op de juiste pompsnelheid.

**1** Zet de pomp aan

**START START START** i n 3  $\overline{c}$ 

**2** Druk 3 seconden op

STOP? STOP?  $\overline{2}$ .20L/m  $01:22:45$ 

Je ziet de volgende schermen  $\rightarrow$ 

Om de monstername te pauzeren of te stoppen

### **Vergrendelen en ontgrendelen**

Om volledig te vergrendelen houd ingedrukt en druk tegelijk 6x kort op

Om te ontgrendelen houd  $\Box$  ingedrukt en druk tegelijk 3x kort op  $\Box$ Op het display verschijnt links een hangslot. De pomp is nu vergrendeld.

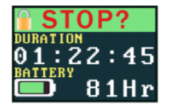

Protonstraat 13g 9743 AL Groningen 050 5712124 / 06 20811866 www.BaSystemen.nl info@BaSystemen.nl

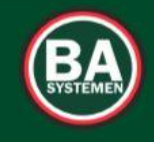

# **PLEZIER VEILIGHEID GEZONDHEID**

Protonstraat 13g 9743 AL Groningen 050 5712124 / 06 20811866 www.BaSystemen.nl info@BaSystemen.nl

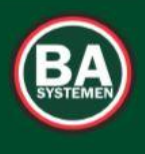

**PLEZIER VEILIGHEID GEZONDHEID** 

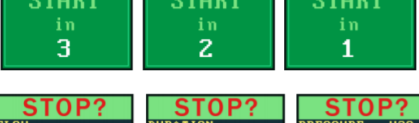

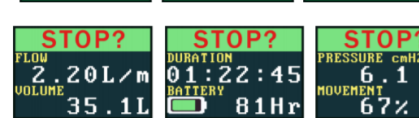

Druk 3 seconden op